# **Wireless Local Loop Fixed Wireless**

HWPl30& 230 **User's Guide** 

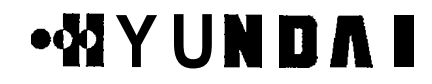

### **CONTENTS**

## 1 IN IT CODUCTION ACCOUNTING THE CONTRACTOR OF THE CONTRACTOR

- 1.1 Notices for Using communications in international contract of the 8
- 
- 1.3 Name and Function of Each Part Communication and Constitution of
- 
- 15 LGD Disolay and Communication of the communication of 7
- 1.5.1 Display for Power On
- 

### 

- 21 Call Process & Call Process by Special Function (1999) (Call Process & Call Process by Special Function (199
- 
- 2.1.2 Call process by Special Function (2000) contract the contract of the ABS
- 22 To Receive an Incomming Call Contract Contract of the Received and Received and
- 22.1 in on-hook state with concernance of the community contract of the contract of the contract of the contract of the contract of the contract of the contract of the contract of the contract of the contract of the contra
- 2.2.2 In off-hook state www.www.www.www.www.www.www.www.www.it9
- 

### 

- 
- 
- 321 Speed Dial interpretation construction communication and all
- 
- 3.2.3 Hot Line Dial (1990) 1990 March 1990 March 1990 March 1990 March 1990 March 1990
- - 13.3.1 To Delete the One Address to Delete the One Telephone Number ............... 22
- 3.3.2 To Delete the All Address to Delete the All Telephone Numbers www.www.22

### 4. USING MENU MODE AND ANNOUNCEMENT CONTINUES.

- 4.1 Calls municipalment manufactured and construction of the 125
	- 4.1.1 Key Beep Length Adjust Function (Key Beep) www.www.communication.25
- 
- 

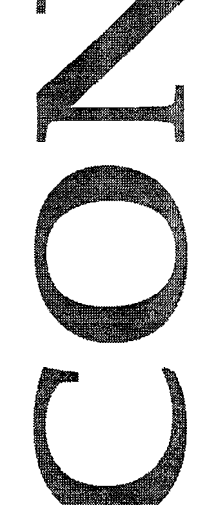

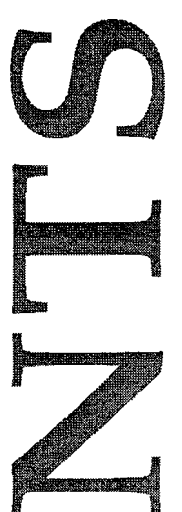

**CONTENTS** 

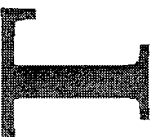

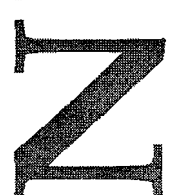

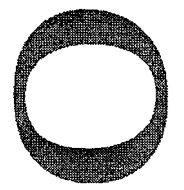

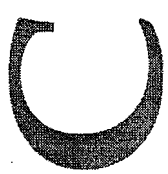

4.1.6 Hot Line Function (Hot Line)<br>4.1.6 Data Receive Mode 4.2.1 To adjust the handset volume information in a material community 29 4.2.2 To adjust the imperiations in maintain tensor in a manufacture contempt. 4.3 Alarm Reminder Function (ALARM REMINDER) 4.4 Security<br>4.4.1 Outpoing Cali Restrict Function (RESTRICT, OUTCOINC) 4.4.3 To Delete One Address in Memory (CLEAR DIALS) construction in the control of 33 4.4.4 Memory Clear Function (CLEAR MEMORY) and contract the memoral community 44.5 Reset Default Function (RESET)<br>4.4.6 Voice Privacy (1998) 1999 - 1999 - 1999 - 1999 - 1999 - 1999 - 1999 - 1999 - 1999 - 1999 - 1999 - 1999 -4.4.6.2 In On-Hook State, Menu Setup www.www.com/www.www.www.asp 4.5.1 Data Referred and Communication and Communication and Communication (1969).<br>4.5.2 Dial Tone Frequency Assessment Research Communication (1970). 4.5.5A key liput magamatan manahalan di manahalan manahalan 38. 4.5.6 Dal Tone Function www.way.com.com/systems/communications/198 4.6 Setup 2 december 2000 communication of the communication of the communication of 39

**<Appendixe>** 1. Summary Table www.communication.communication.com

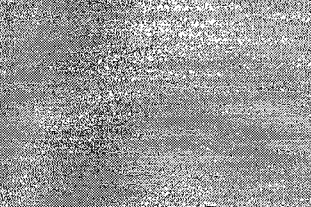

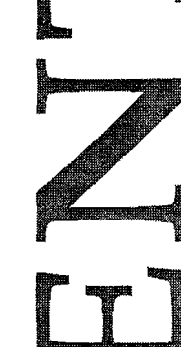

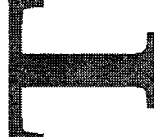

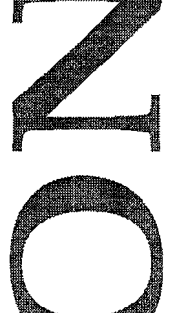

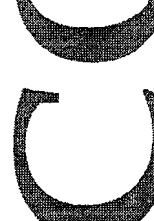

### **7.** *lnfroducfion*

The WLL (Wireless Local Loop) terminal is designed to provide users with full range of communication services in CDMA (Code Division Multiple Access) networks. Before using the produd, please read carefully this chapter.

- HWP -1 301230 Main Features
	- -1S-95B support
		- Data rate: 64kbps (max)
		- Backward compatibility
		- New Soft Handoff Algorithm
		- Enhanced Hard Handoff
		- True IMSl (International Mobile Subscriber Identification)
	- -. **IS-707** Data Capability
		- PC Fax Transmitting/Receiving Modem Origination/Termination
	- -. Internet Access
	- -. Speed Dial
	- -. Emergency Call Hold
	- -. Hot Line
	- -. Alarm Reminder
	- -. Line Signal Tone
	- Dial Tone
	- Warning Tone
	- Howler Tone
	- -. Security
	- -. OTASP(Over-the-Air-Service Provisioning)/OTAPA(Over-the-Air-Parameter Administration)
	- -. SMS (Short Message Service) VMS (Voice Message Service) Page Service
		- Message Service
	- -. Vocoder Select
	- 8K QCELP (Qualcomm Code Excited Linear Prediction) EVRC 13K QCELP
	- -. Call Waiting<sup>®</sup>
	- -. Call Forwarding'
	- -. Call Transfer \*
	- -. Threeway Calling\*
- \* : System dependant

# **)QQ Y U W D A I 4iYUWDA**

### *I. 1 Notices for Using*

- . Do not disassemble or alter the WLL terminal on your own.
- . Do not touch antenna during the call.
- . Do not hold the WLL terminal in hot or moist places. Be careful not to moisten the terminal or to spill any liquid on it. This may cause irrevocable damage.
- Avoid terminal shocks and vibrations. Store the terminal in a safe place. .
- Do not use the terminal near to explosives or in places where combustible liquids are used. .
- Do not wipe the WLL terminal with a chemical solution like solvent or thinner. .
- Switch off the WLL terminal and removethe SMPS (Switch Mode Power Supply) when you do not use the terminal for long. .

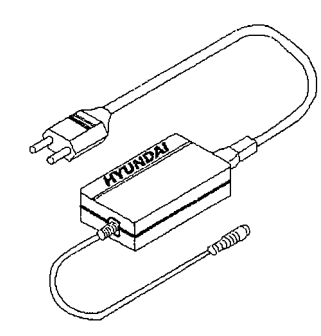

\* Accessories

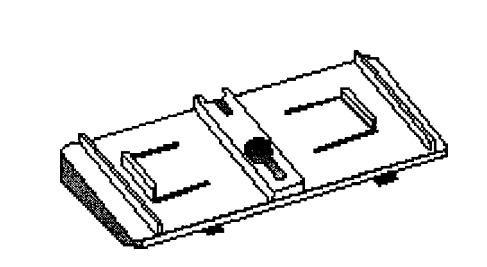

### *1.2 Checking fhe Package*

Thank you for buying our product. Please check whether the product package contains the following accessories:

- Switch Mode Power Supply (SMPS) Unit -

- Wall **Bracket** -

### \* WLL Phone

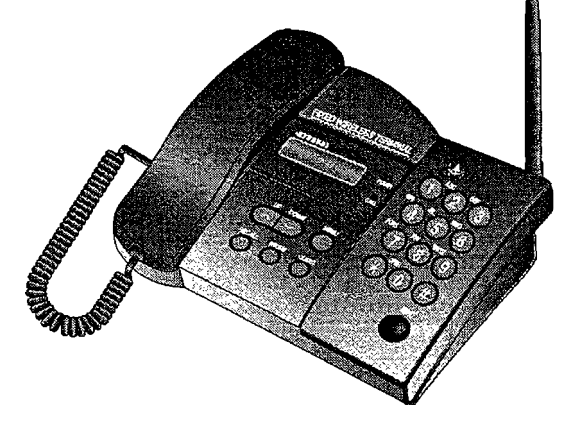

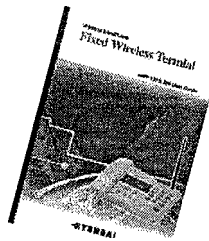

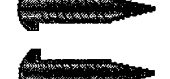

- User's Manual-

- **screws** -

## **MYUNDA**

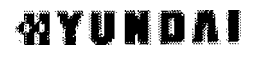

· Optonel Accessories

 $\chi$ 

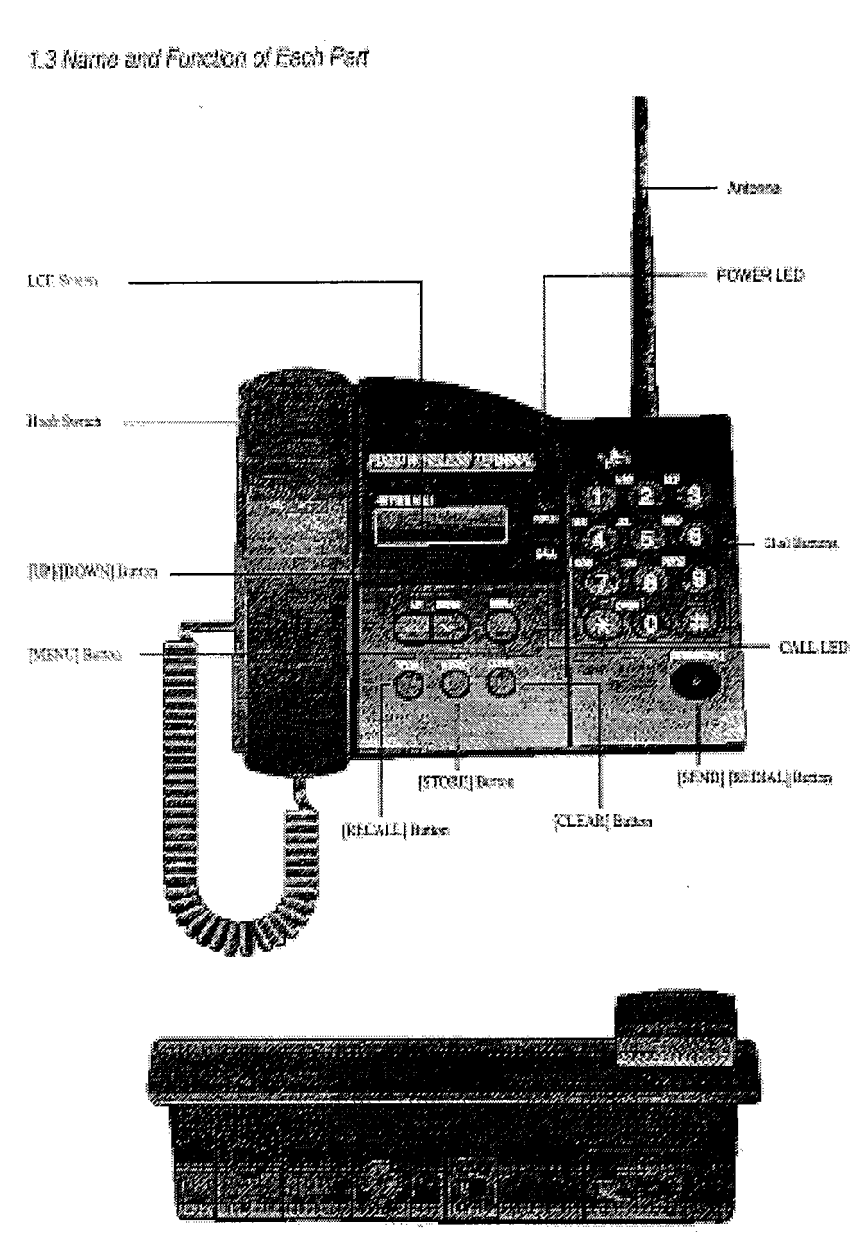

# **WYUNDAI**

# **MINDA**

**RSSI LED RSSI** LED goes **"ON",** when the **state of ma-ceivine is** "GOOD". \_\_\_ *<sup>Y</sup>*

**RSSI** LED goes "ON and OFF" at the interval **of 1** second, when the state of trans-ceiving is 'NOT GOOD". **RSSI** LED goes "ON and OFF" at the interval **of 15** seconds, when the state **of** trans-ceiving is <br>"NO SERVICE. UP/DOWN

## **POWER LED**

Indicates whether the power is supplied by external SMPS or by **internal** battery. The LED goes" ON" when external power is supplied. When the terminal **operates** on **internal** backup

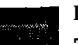

### **Hook Switch Turns** call on and **off,** This switch starts and ends working with WLL terminal.

battery, the LED goes OFF".

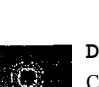

**DC Jack**  Connects power supply from the SMPS to the WLL terminal.

**A** port through which data services (Modem, PC **Fax,** Internet access) **are** available. **SEND** 

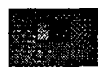

## **Power Switch**

Turns the power supply to WLL terminal on and off

## **Buttons**

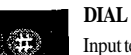

Input telephone numbers **or** numeric characters **(0-9,** \*, #), and choose menu items.

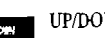

Retrieve **stored** telephone numbers, adjust beep volume and ringer loudness when the phone is ringing, move across menu items, and adjust **handset** loudness during the call.

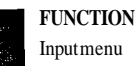

# Input menu

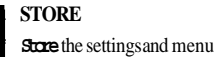

## **REDL4L**

go.

12

Make a call to the last dialed telephone number.

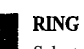

## **Selectring sound from 10 types of ring. Selectring sound from 10 types of ring.**

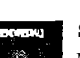

Make call attempt in the off-hook state.

## *1.4 lnsfalling WLL Terminal (INSTALLING ANTENNA)*

**General Observations** 

Connect DC jack **as** shown below.

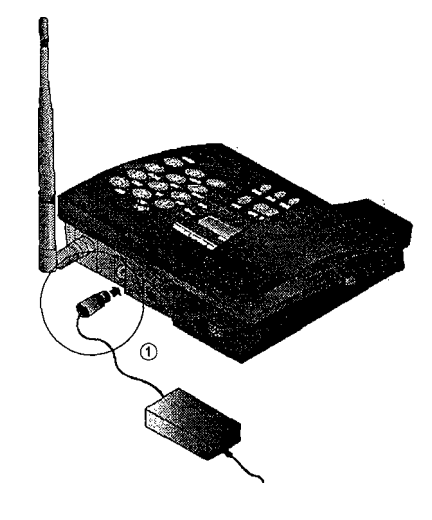

*Q* Connect the SMPS plug to the outlet.

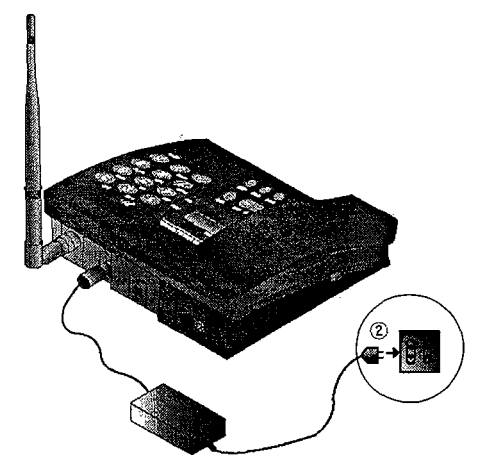

6

# **4iYUWDAI 4 Y U W D A**

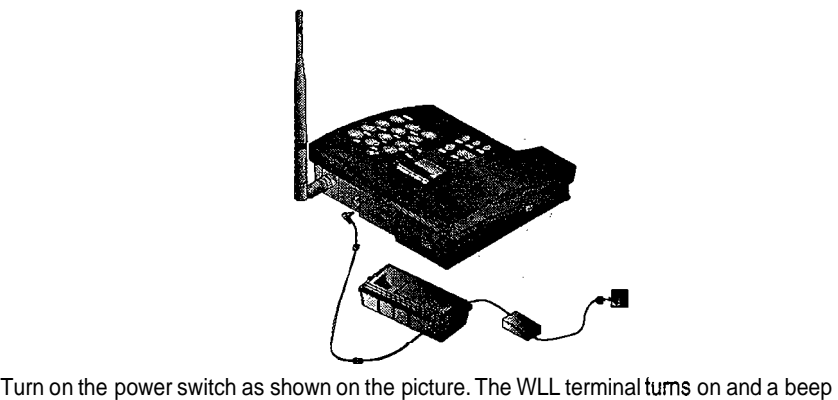

sound is heard

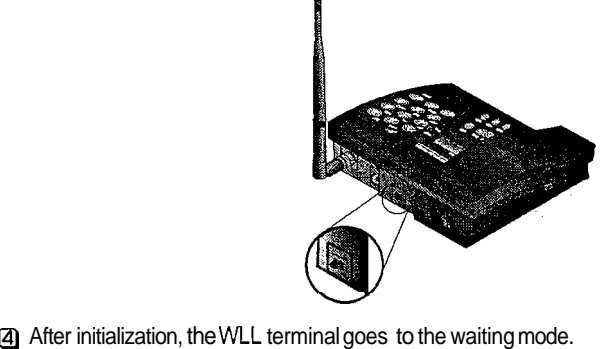

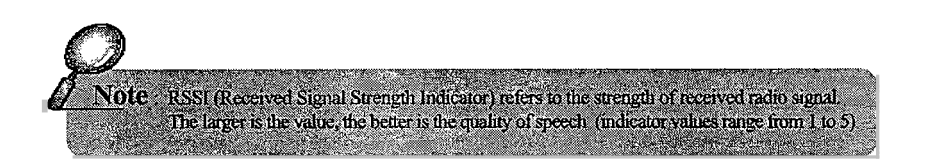

### **Wall Bracket Mounting**

Q For the concrete wall, place the mounting plate where the WLL terminal should be installed, and drill two according to +' marks.

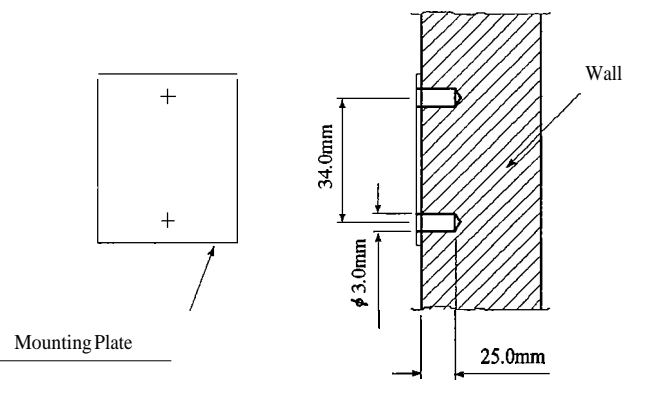

Q Screw up as shown in the figure below.

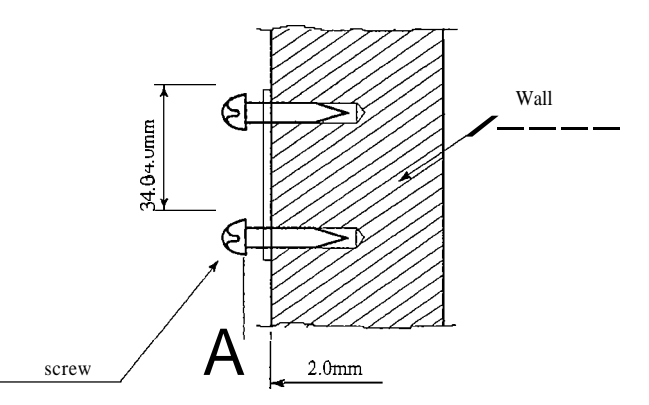

For the wooden wall, screw up the plate directly to the wall.

# **MYUNDA**

# **QQYUWDAl**

The distance between the screw head and the wall is to be 2.0mm as *shown on* the fisure above.

Insert the parts **Al,** *A2* of the wall bracket into the WLL terminal **body,** and gently push in the parts B1, B2.

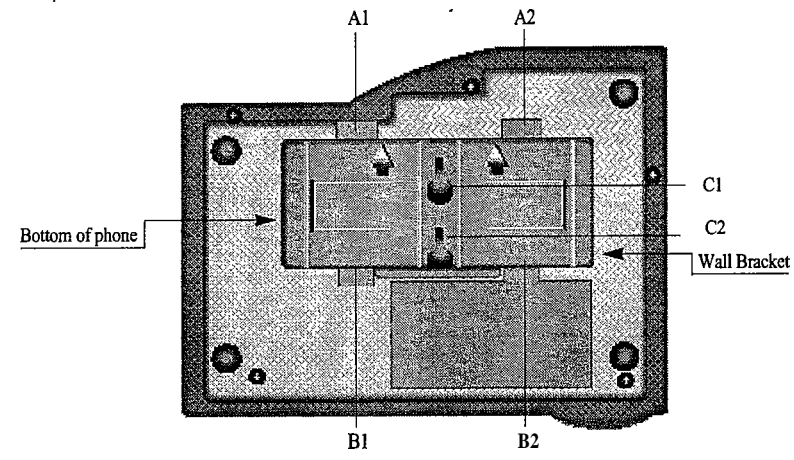

@ Insert screws into the **C1,** C2 notches, and pull the body downward. **As** this takes place, make sure about the distance between the screw head and the wall, lest the body hangs askew.

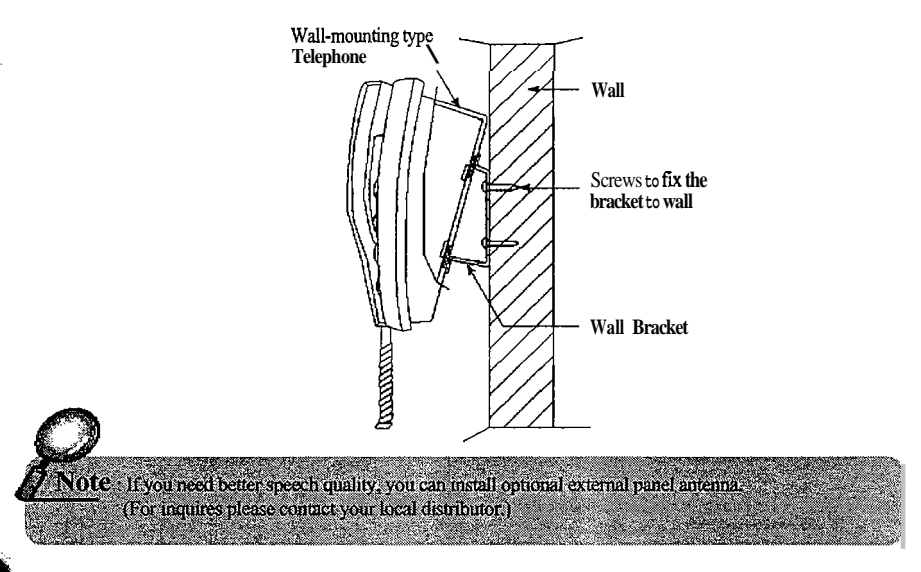

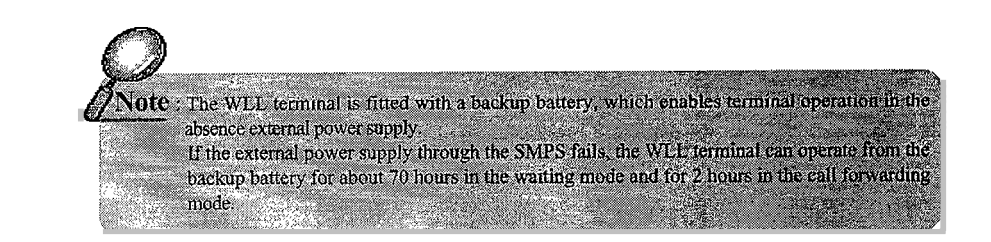

### **External Antenna**

Q Disconnect antenna from the phone

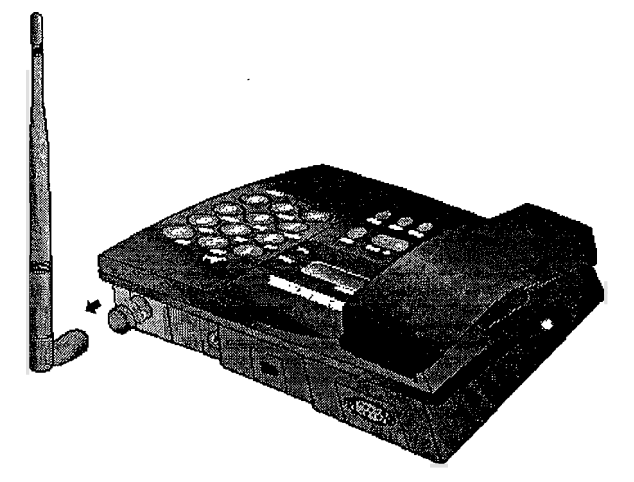

# **4iYUWDAl**

ำ6

6

### *1.5 LCD Display*

The LCD display shows the terminal operating mode, RSSl (Received Signal Strength Indicator), the state of power.

1.5.1 Display for Power On

Indicate power LED ON, when the power is supplied by extemel SMPS. (Indicate power LED OFF, when the power is supplied by internel battery. If the voltage of battery is low (below 4.75V), the warning tone will be heard at the interval of 15 semnds).

1.5.2 Display for Weak RSSl (Received Signal Strength Indicator) RSSI LED goes "ON", when the state of trans-ceiving is 'GOOD". RSSl LED goes "ON and OFF at the interval of 1 second, when the state of trans-ceiving is "NOT GOOD. RSSI LED goes "ON and OFF at the interval of 15 seconds, when the state of trans -ceiving is "NO SEFMCE:

# •81 Y II I

# **4iYUWDAI**

*2. I Call Process 8 Call Process by Special Funcfion* 

### 2.1.1 Call press

- . Pick up the handset. You will hear the dial tone. (In the" No Service" state however, the warning tone is heard at the interval of 0.5 second.)
- . In the No Service" state, you cannot make calls.
- . Pick up the handset and press [REDIAL] button. The call will be made to the last dialed number.
- . Dial the telephone number and press [SEND] button to make a call.
- . If you do not [SEND] button after dialing the number, the call will be made automatically 6 seconds later.
- . Speak on the telephone.
- . Place the handset on-hook to terminate the call.
- 2.1.2 Call process **by** special function
	- . You can make a phone call by special fundion.(Special Dial, Emergency Dial, Hot Line Dial)

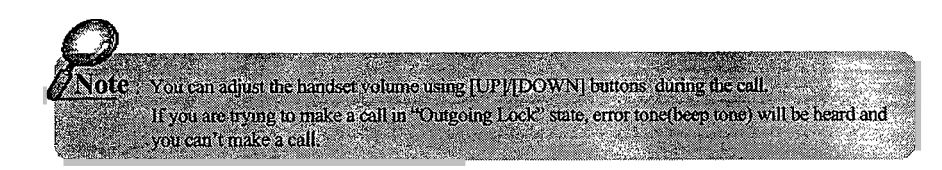

## *2. Using Basic Functions 2.2 To Receiving an Incoming Call*

- 2.2.1 In on-hook state
	- . If the telephone starts ringing, Pick up the handset.
	- . Speak on the telephone.
	- . Place the handset on-hook to terminate the call.
- 2.2.2 In off-hook state
	- . If a call comes when you dial the number, the telephone starts ringing.
	- . Press [SEND] button to accept the call.
	- . Speak on the telephone.
	- . Place the handset on-hook to terminate the call.

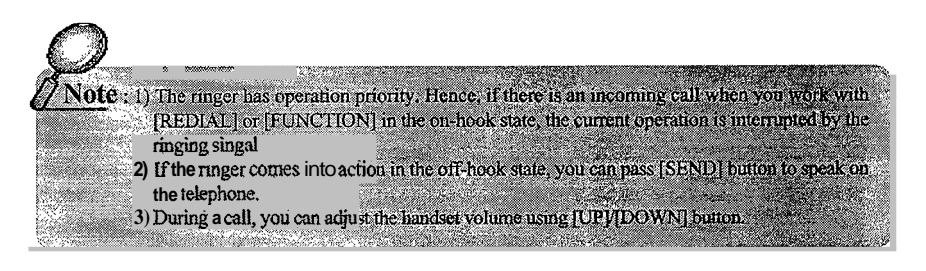

### *2.3 To Lasf Number Redial (Redial Function)*

- . You can easily make a call to the last dialed telephone number.
- *Q* Pick up the handset and press [REDIAL] button.
- **2** When the call is connected, you can speak on the telephone.
- (3) Place the handset on-hook to terminate the call.

# **QQYUWDAI 4YUWDA**

## **3.** *Using Memory Functions*

### *3.1 To Sore Telephone Numbers*

. You can store up to 99 telephone numbers using 2-digit addresses from 01 to 99. To make a call to the stored telephone number, you have simply dial its address.

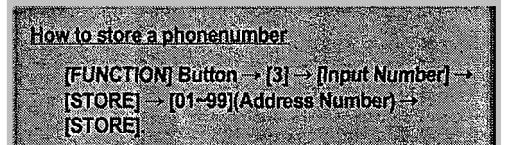

*3.2 To Make a Phone Call fo fhe Stored Telephone Number.* 

### 3.2.1 Speed Dial

(Before you can use Speed Dialing, you must enable this option. To learn how this option is enabled, refer to **4.1.3.)** 

### *0* l-Digit Address

Using Speed Dialing you can quickly make a call to 9 telephone numbers stored under addresses 01 through 09:

. Pick up the handset, press a digit from 1 to 9, and then press [SEND].

### or

- . Pick up the handset, press and hold a digit from 1 to 9.
- . The telephone number will be dialed automatically.

### Q 2-Digit Address

You can to easily make a call to the telephone numbers stored under addresses from 10 to 99:

- . Pick **up** the handset, press **2** digits of the stored address (10-99), and then press [SEND].
- or
- . Pick up the handset, press the first digit of the stored address, and then press and hold the second digit .
	- For example, if you want to dial to the number stored under the address" 16", press [I] and then press and hold **161.**
- The telephone number will be dialed automatically.

### 3.2.2 Emergency Dialing

- . You can quickly make **a** one-touch call to emergency numbers stored under addresses *011* 02/ 03 (you have also to enable emergency dialing). Once the call is originated, it is kept connected until the called party goes off-hook. Refer to the Chapter 4.1.4 for more details.
- . To make an emergency call in the off-hook state, you can press and hold the last digit of the address, or press two address digits one after other, and press [SEND].

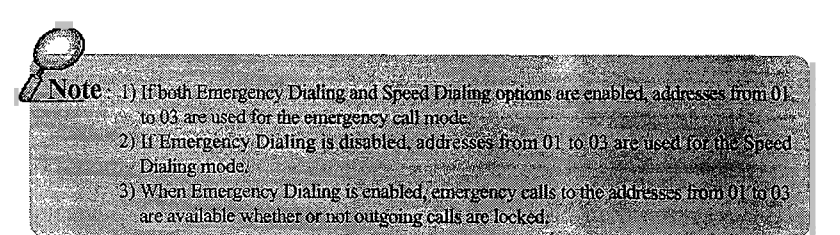

 $23^{\circ}$ 

# **IQQ Y UN DAI**

### **3.2.3** Hot-Line Dial

Hot-line dialing lets you make a automatic calls to the phone number under the address 99 by simply picking up your handset.

(Address 99 is supposed to be used for most frequently called number)

Two hot-line wait modes are available. If you set the hot-line mode to *Immediate*", the call **is** dialed **as** soon as you go off hook. If the hot-line mode is set to" Timed", the call is connected after a specified timeout (from 04 to 08 sec).

The default hot-line state is' *Off,* and the default timeout is preset to 6 sec. Refer to the chapter 4.1.5 for how to set up hot-line.

- 3.3 To Erase the Stored Telephone Number
	- 3.3.1 **To** delete the one address to delete the one telephone number

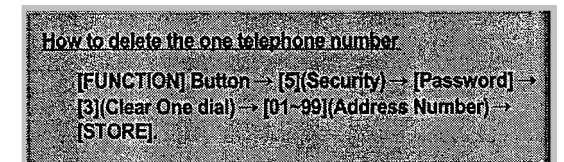

3.3.2 To delete the all address to delete the all telephone numbers

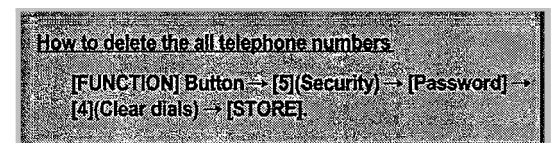

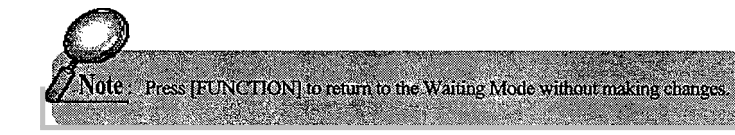

## *4. Using Menu Mode*

. Flow-Chart of Menu Operation

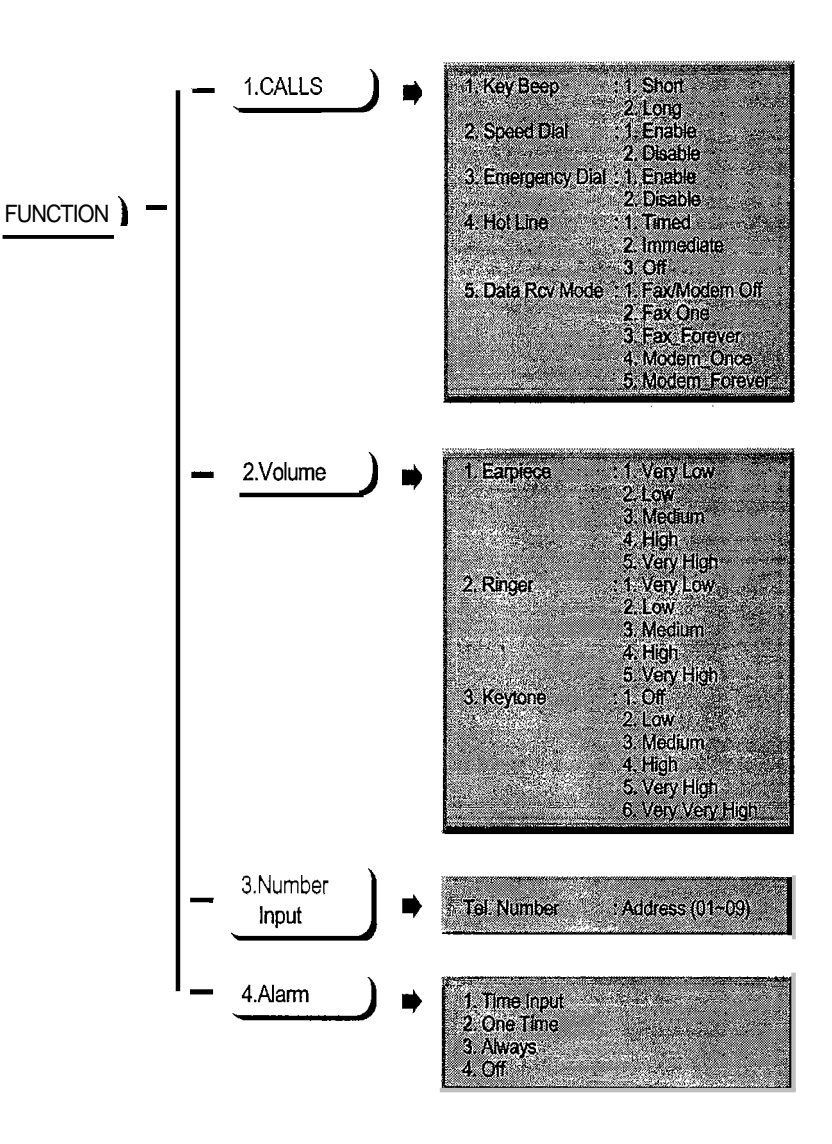

# **QQYUWDAl \*QQ Y U W** *0* **<sup>A</sup>**

### *4. Using Menu Mode*

. Flow-Chart **of** Menu Operation

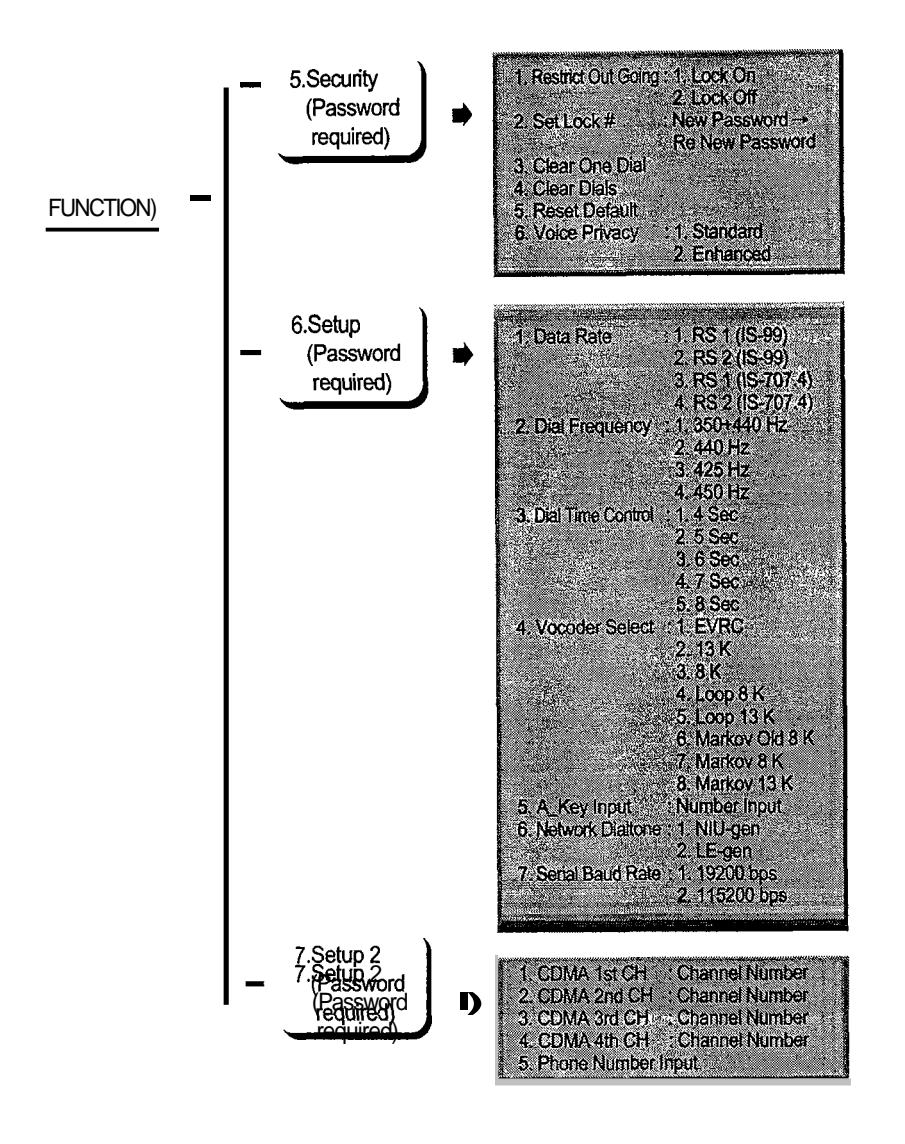

### *4.1 Calls*

4.1.1 Key Beep Length Adjust Function (Key Beep)

This function is allows you to change the duration of WLL terminal beep tone.

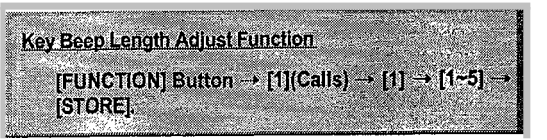

Press [FUNCTION] to return to the Waiting Mode without making changes.

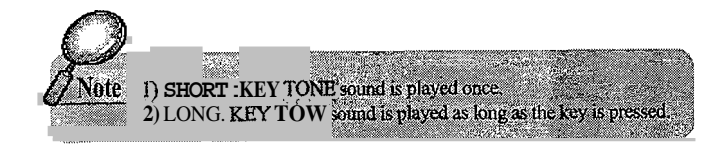

### 4.1.2 Ring Type Function

You can select between 10 ring types to inform about incoming call:

- Q When you press [RING] in the waiting mode, you can choose **10** ring types (Ring Type  $1 -$  Ring type 10).
- Q If you press [RING], you can hear sample melody for 2 seconds and this sample melody will be selected as "RING TYPE.

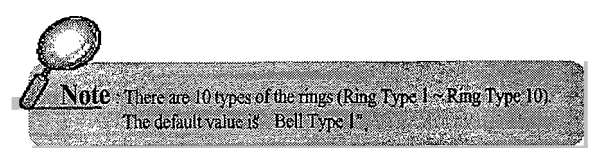

# **,QQ Y U W D A I**

### **4.1.3** Speed Dialing Function (Speed Dial)

This menu is used to turn the speed dialing on and off.

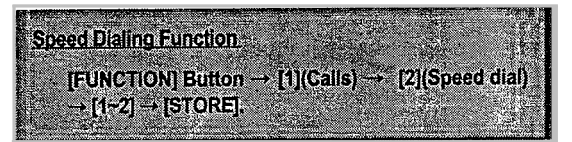

Press [FUNCTION] to return to the Waiting Mode without making changes.

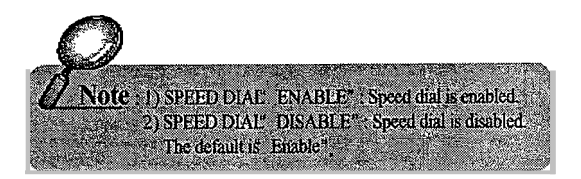

### **4.1.4** Emergency Call Hold Function (Emergency)

You can store up to three numbers (addresses 01 to 03) to quickly make a call in case of emergency. The main feature of emergency calling **is** that the call is kept connected until the called party picks up the handset. In other words, until the call is answered. By default, Emergency Call Hold is disabled. To enable this function:

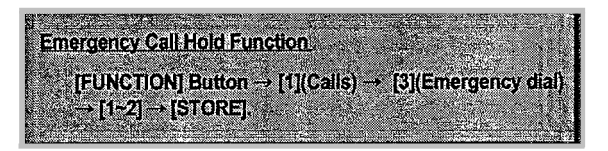

Press [FUNCTION] to return to the Waiting Mode without making changes.

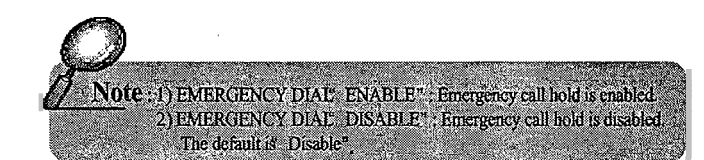

### 4.1.5 Hot Line Function (Hot Line)

You can make a call automatically without entering the phone number. In other words, if you store a frequently used number at the address 99 and the hot line function is enabled (timed or immediate), you can automatically make a call to that number : For immediate call, you simply pick up the handset and the call will be connected. For timed call, you pick up the handset and wait for a few seconds until the call is connected.

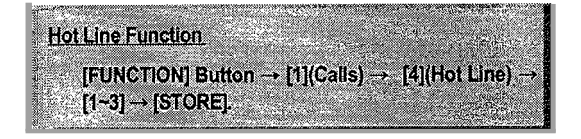

### Press [FUNCTION] to retum to the Waiting Mode without making changes.

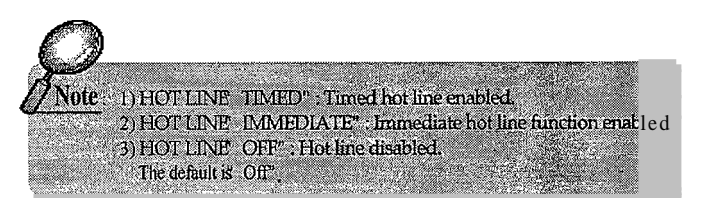

### 4.1.6 Data Receive Mode

- . This service enables you to access the Internet and PC communication and to receive/send fax messages by connecting your PC to the WLL terminal. The wireless data communication service may not be available from your service provider. Please check whether or not the service provider supports data communication services.
- You will also need RS-232 cable.
- . For more details about settings up the computer environment and other related issues, refer to the correspondent technical documentation.

# **44 Y UN DA I** 44 Y U N DA I

4.1.6.1 Data Receiving Mode Setup

### Method in Setup using other method

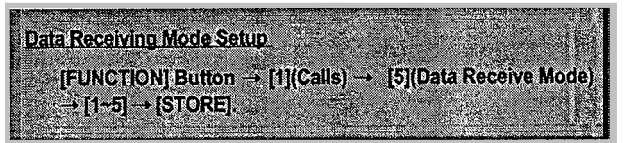

Press [FUNCTION] to return to the Waiting Mode without making changes.

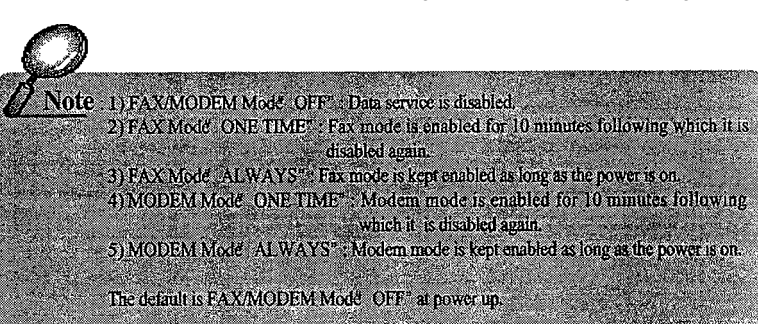

### Method **2** Setup using AT command

You can setup receiving mode you want using AT commands from your computer connected to the WLL terminal.

- Enter [AT+HDVAD=0] and press Enter. This command disables data receiving mode.
- . Enter [AT+HDVAD=l] and then press Enter. This command enables PC fax receiving mode for one time.
- Enter [AT+HDVAD=2] and then press Enter. This command enables PC fax receiving mode for always.
- Enter [AT+HDVAD=3] and press Enter key. This command enables modem mode for one time.
- . Enter [AT+HDVAD=4] and press Enter. This command enables modem mode for always.
- . Default is [AT+HDVAD=O].

### **4.2 To Adjust Volume**

4.2.1 To adjust the handset volume

Method  $\eta$ 

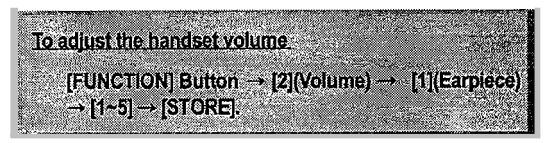

. Use [UP]I[DOWN] buttons to adjust the volume, and press [STORE] to save the changes you have made.

. Press [FUNCTION] to return to the Waiting Mode without making changes.

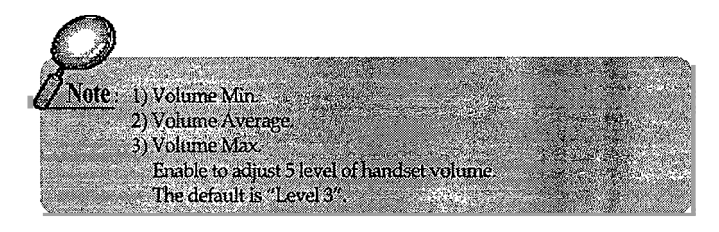

Method  $_{\odot}$  - Use [UP]/[DOWN] button to adjust the volume during the call.

# **IVONAK**

 $0<sub>z</sub>$ 

4.2.2 To adjust the ringer volume

 $\mathbb D$  porthell  $\mathbb D$ 

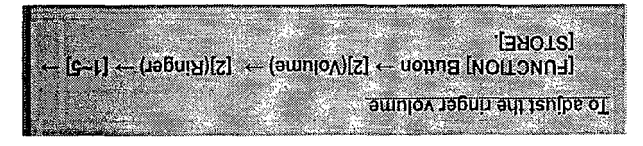

- the changes you have made. • Use [UP]/[DOWN] buttons to adjust the volume, and press [STORE] to save
- . Press [FUNCTION] to return to the Waiting Mode without making changes.

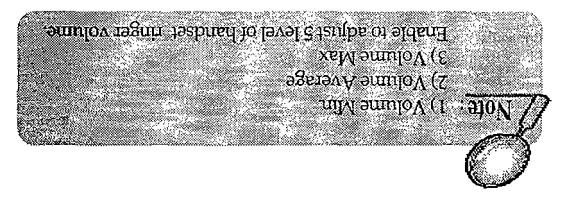

Nethod 2 • Adjust the volume using [UWOO] [PIWO Mile the mager works.

Notchcol 8 • Adjust the volume using [UP](DOWN] Button in on-hook the Waiting Mode.

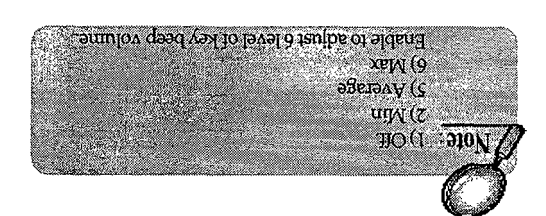

the changes you have made.

[FUNCTION] Button -> [2](Volume) -> [3][Keytone]]

 $-14-13-13-13-1$ 

To adjust the key beep volume.

4.2.3 To adjust the key beep volume

 $\mathbb D$  pouply

. Bress [FUNCTION] to return to the Waiting Mode without making changes.

+ Use [UP]/[DOWN] buttons to adjust the volume, and press [STORE] to save

**VONOAN.** 

Lε,

# **4lYUWDAI 4YUWDA**

*4.3 Alarm Reminder Function (ALARM REMINDER)* 

Alarm reminder enables the alarm ring when the specified time **is** reached. The ring discontinues when you pick up the handset. The default is disabled.

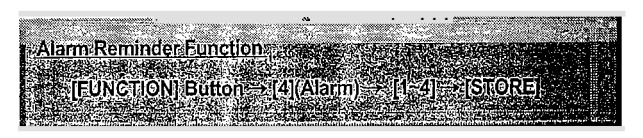

Press [FUNCTION] *to* return *to* the Waiting Mode without making changes.

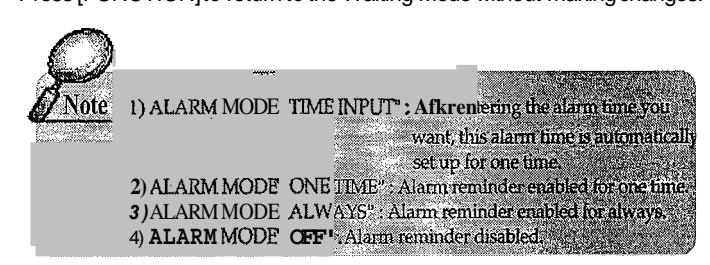

### *4.4 Securify*

4.4.1 Outgoing Call Restrict Function (RESTRICT. OUTGOING)

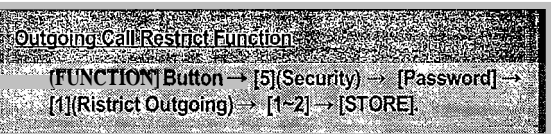

Press [FUNCTION] *to* return *to* the Waiting Mode without making changes.

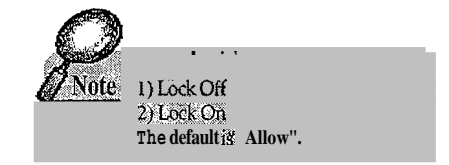

4.4.2 Lock NO. SET Function (SET LOCK#)

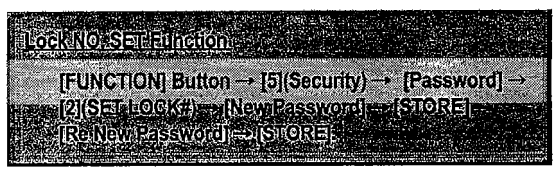

Press [FUNCTION] *to* return *to* the Waiting Mode without making changes.

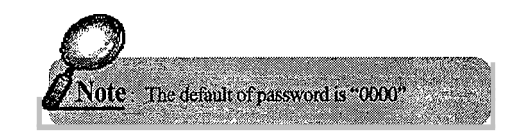

### 4.4.3 To Delete One Address in Memory

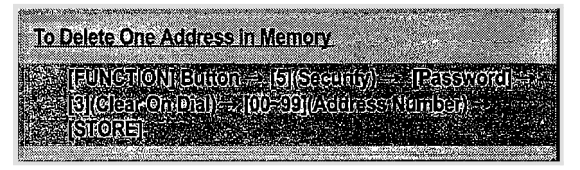

Press [FUNCTION] *to* return *to* the Waiting Mode without making changes.

# **4YUWPA**

# **49YUWDAI**

### 4.4.4 Memory Clear Function (CLEAR MEMORY)

Memory Clear Eurelion  $[{\rm F}^{\rm H} {\rm W} {\rm C}^{\rm H} {\rm C} {\rm O} {\rm V}] = {\rm F}^{\rm H} {\rm C} {\rm C} {\rm C} {\rm C} {\rm C} {\rm V} \rightarrow {\rm F}^{\rm H} {\rm C} {\rm C} {\rm C} {\rm O} {\rm V} \rightarrow {\rm F}^{\rm H} {\rm C} {\rm C} {\rm V} \rightarrow {\rm F}^{\rm H} {\rm C} {\rm V} \rightarrow {\rm F}^{\rm H} {\rm C} {\rm V} \rightarrow {\rm F}^{\rm H} {\rm C} {\rm V} \rightarrow {\rm F}^{\rm H} {\rm C} {\rm V} \rightarrow {\rm F}^{\rm H} {\rm C} {\rm V} \rightarrow$  $[{\cal G}]({\cal G})\in {\cal G}({\cal G})\times {\cal G}({\cal G})\times {\cal G}({\cal G})\$ 

Press [FUNCTION] to return to the Waiting Mode without making changes.

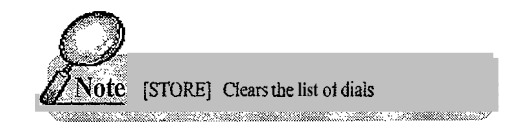

### 4.4.5 Reset Default Function

You can easily restore all options of your WLL terminal to their default values. You are not recommended however, to use this command too often.

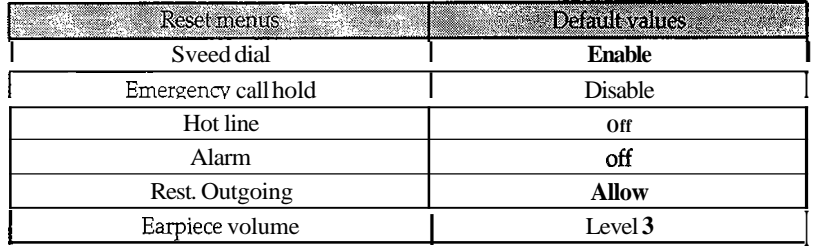

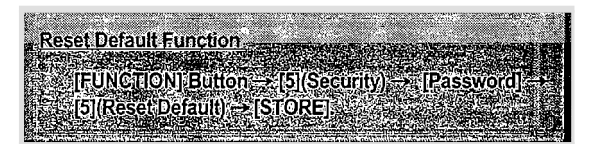

Press [FUNCTION] to return to the Waiting Mode without making changes.

### 4.4.6 Voice Privacy 4.4.6.1 During Menu Setup

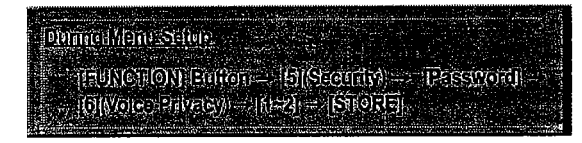

Press [FUNCTION] to return to the Waiting Mode without making changes.

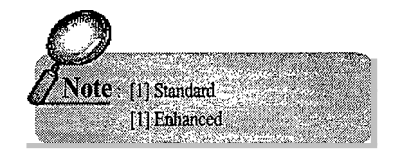

### 4.4.6.2 In on-hook state, menu set up

In on-hook state, menu set up  $\text{[Hil}(G_3(0)) \text{ :} \text{in}(\overline{0}) \text{ :} \text{[Hil]} \text{ :} \text{[Hil]} \text{ :} \text{[Hil]} \text{ :} \text{[Hil]} \text{ :} \text{[Hil]}$ 

Press [FUNCTION] to return to the Waiting Mode without making changes.

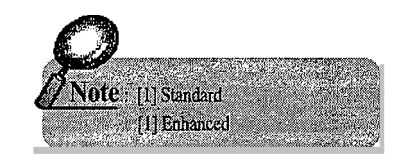

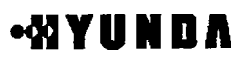

# **)QQYUWDAl**

### *4.5* Sefup *I*

4.5.1 Data Rate

You can change the default data transmission speed. Available data speed options are: Rate set 1 based on IS-99, Rate set 2 based on IS-99, Rate set 1 based in IS-707.4, and Rate set 2 based on IS-707.4.

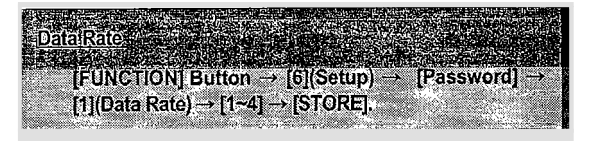

Press [FUNCTION] to return to the Waiting Mode without making changes.

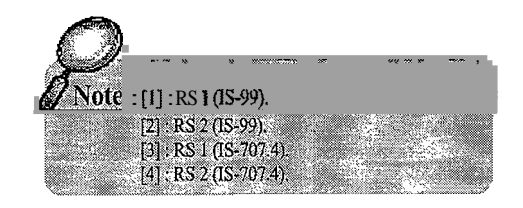

### 4.5.2 Dial Tone Frequency

You can change the dial tone frequency. Four types are available: **350+440** Hz dual, 300+400Hz dual, 400 Hz single, 425 Hz single and 450 Hz single.

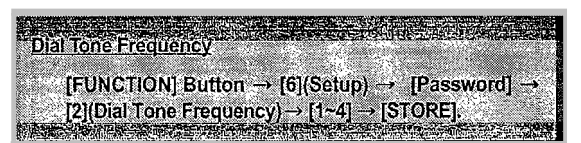

Press [FUNCTION] to return to the Waiting Mode without making changes.

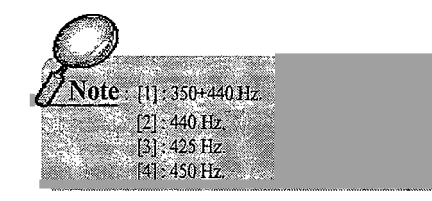

### 4.5.3 Dial Time Control

You can adjust the automatic calling time. If you set up dial time to 4 sec, the terminal will make a call 4 sec after you press the last digit of called number. (You can set up dial time from **4** to 8 sec. The default is 6 sec.)

Press [FUNCTION] to return to the Waiting Mode without making changes.

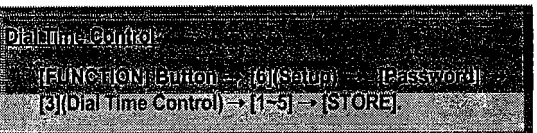

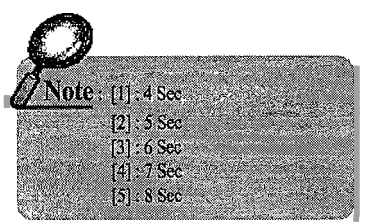

4.5.4 Vocoder Selection

You can use 8 types of Vocoder when speaking on the phone: 8K QCELP, 13K QCELP, 8K EVRC (8K Loop Back, 13K Loop Back, Markov old 8k, Markov 8k, Markov 13k).

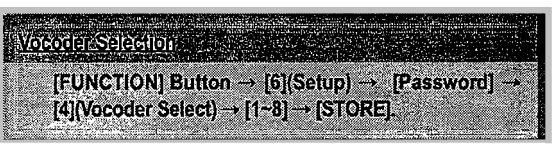

Press [FUNCTION] to return to the Waiting Mode without making changes.

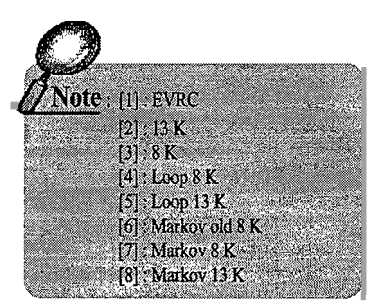

# **44YUWDAI 4YUWDA**

### 4.5.5 **A-key** Input

### Enables you to input authentication key.

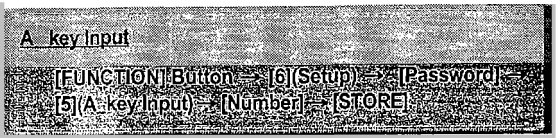

### 4.5.6 Dial Tone Function

Dial Tone feature is available in HWP-1301230 depending upon system configuration. For the Network Dial Tone support, HWP-1301230 must provide "LE-Generated dial tone". Otherwise, HWP-130/230 supports "NIU-Generated dial tone".

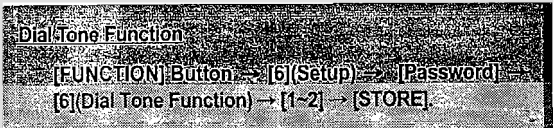

Press [FUNCTION] to retum to the Waiting Mode without making changes.

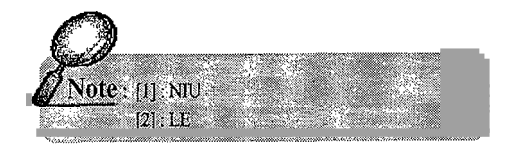

4.5.7 Serial Interface (Serial Data Rate)

Your WLL terminal supports RS-232 serial interface for data communication. Two baud rates are available: 19200bps for modem, PC Fax and QNC services; and 115200bps for High-speed Packet service.

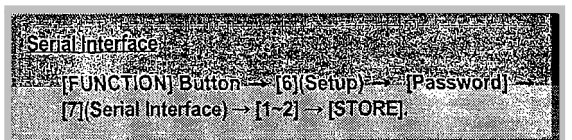

Press [FUNCTION] to retum to the Waiting Mode without making changes.

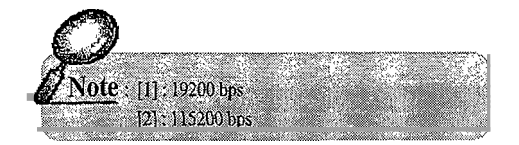

### *4.6 Sefup* 2

### 4.6.1 CDMA Chanel Setting

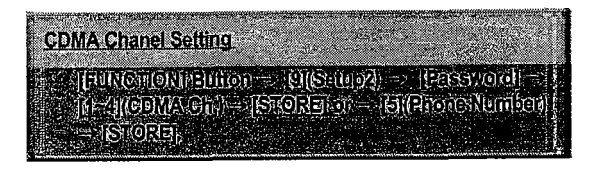

Press [FUNCTION] to return to the Waiting Mode without making changes.

### 4.6.2 Input telephone number

Input telephone number.

☎

# **WYUNDAI**

### *<Appendix>*

 $^{\circ}$ 40

### *I. Summary Table*

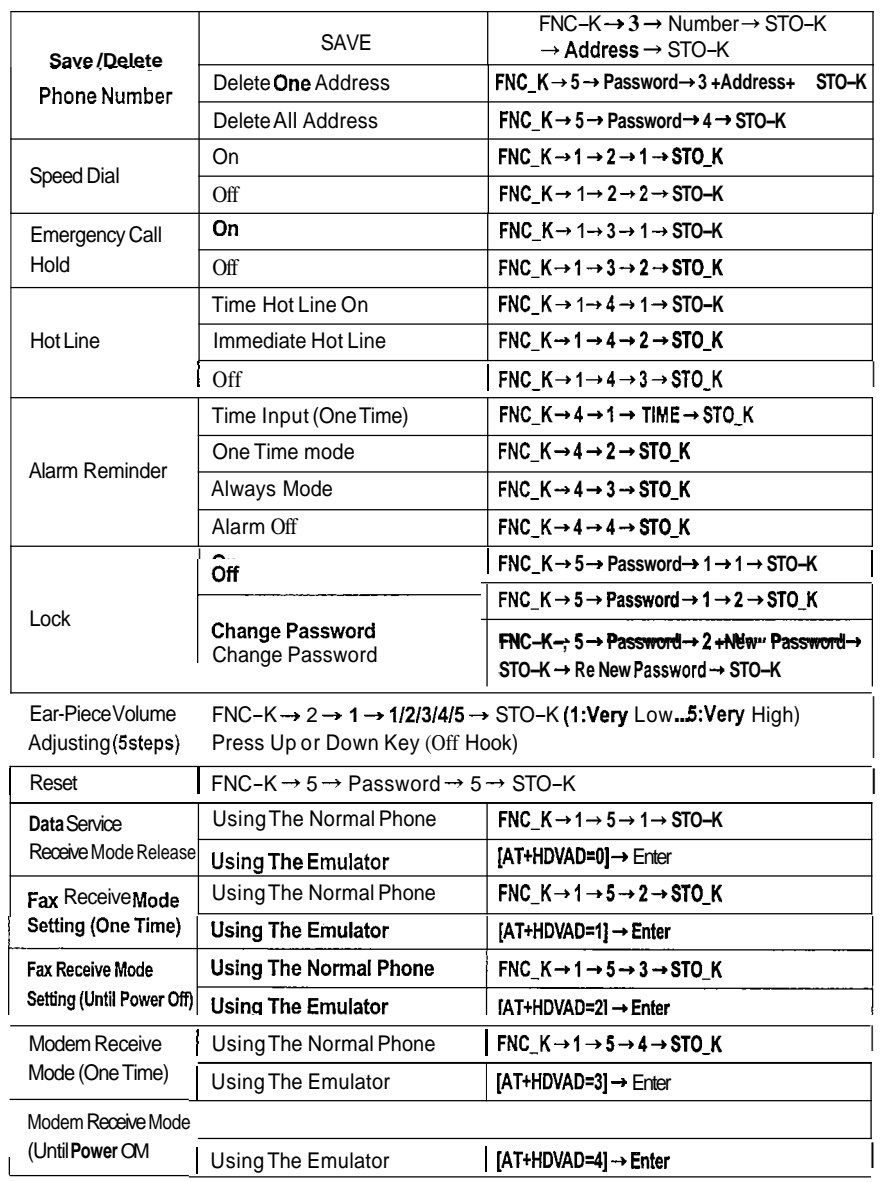

### 2. *Troubleshooting*

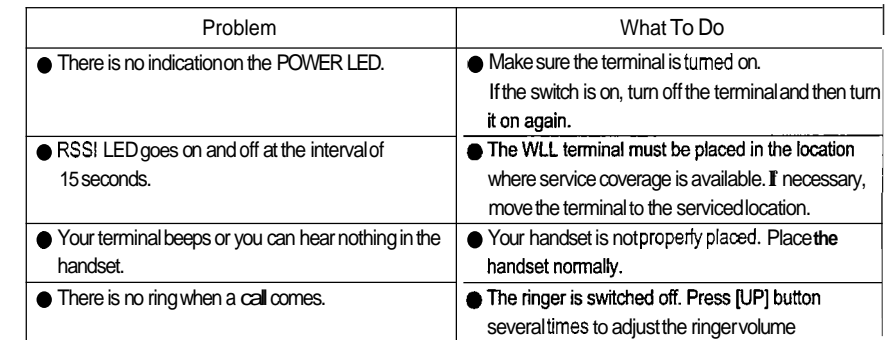

In case that simple remedy steps does not help, contact the local agency from where you have purchased the product, a service center *or* a qualified technician to solve the trouble.

# **4YUWDAI**

 $\bigcirc$ 

## *3. FWT Technical Specifications*

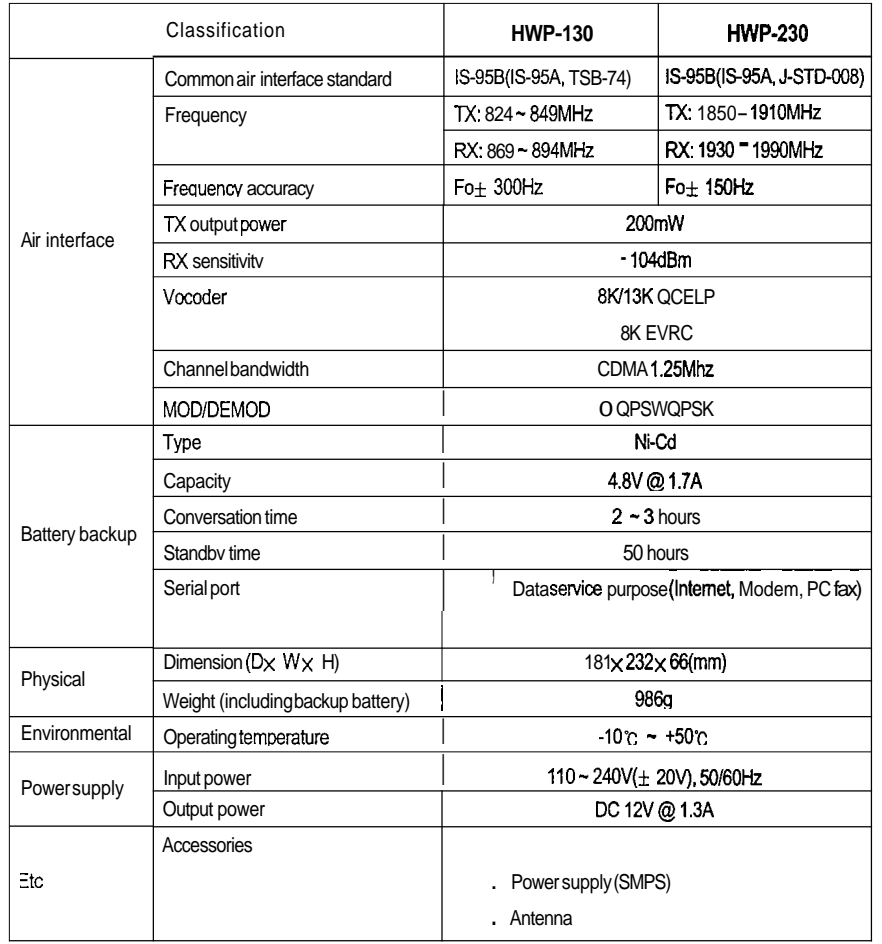

G